# **HB0825**

**Handbook**

# **CoreQSGMII V2.0**

**04 2018**

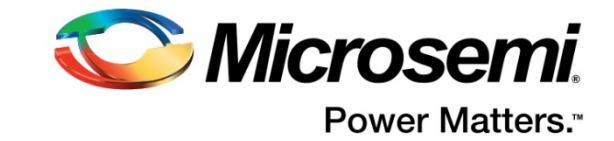

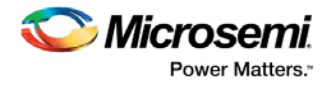

Microsemi makes no warranty, representation, or guarantee regarding the information contained herein or the suitability of its products and services for any particular purpose, nor does Microsemi assume any liability whatsoever arising out of the application or use of any product or circuit. The products sold hereunder and any other products sold by Microsemi have been subject to limited testing and should not be used in conjunction with mission-critical equipment or applications. Any performance specifications are believed to be reliable but are not verified, and Buyer must conduct and complete all performance and other testing of the products, alone and together with, or installed in, any end-products. Buyer shall not rely on any data and performance specifications or parameters provided by Microsemi. It is the Buyer's responsibility to independently determine suitability of any products and to test and verify the same. The information provided by Microsemi hereunder is provided "as is, where is" and with all faults, and the entire risk associated with such information is entirely with the Buyer. Microsemi does not grant, explicitly or implicitly, to any party any patent rights, licenses, or any other IP rights, whether with regard to such information itself or anything described by such information. Information provided in this document is proprietary to Microsemi, and Microsemi reserves the right to make any changes to the information in this document or to any products and services at any time without notice.

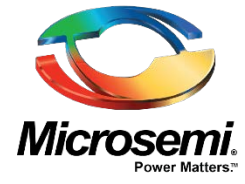

**Microsemi Corporate Headquarters** One Enterprise, Aliso Viejo, CA 92656 USA Within the USA: +1 (800) 713-4113 Outside the USA: +1 (949) 380-6100 Sales: +1 (949) 380-6136 Fax: +1 (949) 215-4996 E-mail: **[sales.support@microsemi.com](mailto:sales.support@microsemi.com) [www.microsemi.com](http://www.microsemi.com/)**

#### **About Microsemi**

Microsemi Corporation (Nasdaq: MSCC) offers a comprehensive portfolio of semiconductor and system solutions for aerospace & defense, communications, data center and industrial markets. Products include high-performance and radiation-hardened analog mixed-signal integrated circuits, FPGAs, SoCs and ASICs; power management products; timing and synchronization devices and precise time solutions, setting the world's standard for time; voice processing devices; RF solutions; discrete components; enterprise storage and communication solutions; security technologies and scalable anti-tamper products; Ethernet solutions; Power-over-Ethernet ICs and midspans; as well as custom design capabilities and services. Microsemi is headquartered in Aliso Viejo, Calif., and has approximately 4,800 employees globally. Learn more at **[www.microsemi.com.](http://www.microsemi.com/)**

©2018 Microsemi Corporation. All rights reserved. Microsemi and the Microsemi logo are registered trademarks of Microsemi Corporation. All other trademarks and service marks are the property of their respective owners.

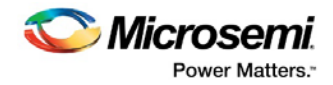

# <span id="page-2-0"></span>**Revision History**

The revision history describes the changes that were implemented in the document. The changes are listed by revision, starting with the most current publication.

## <span id="page-2-1"></span>**1.1 Release 1.0**

Revision 1.0 is the first publication of this document. Created for CoreQSGMII v2.0.

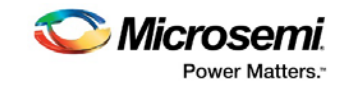

# **Contents**

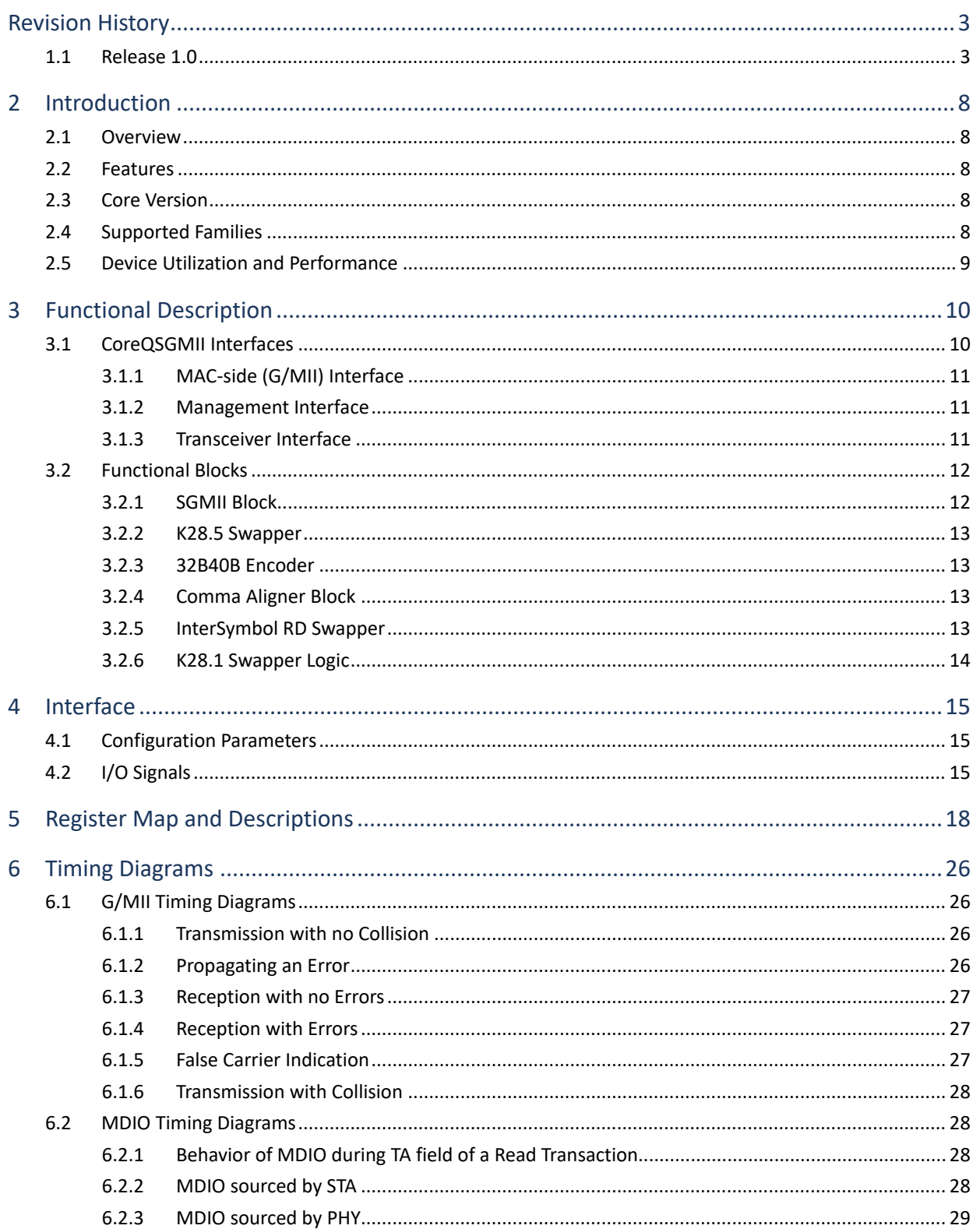

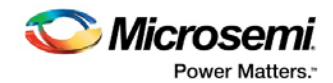

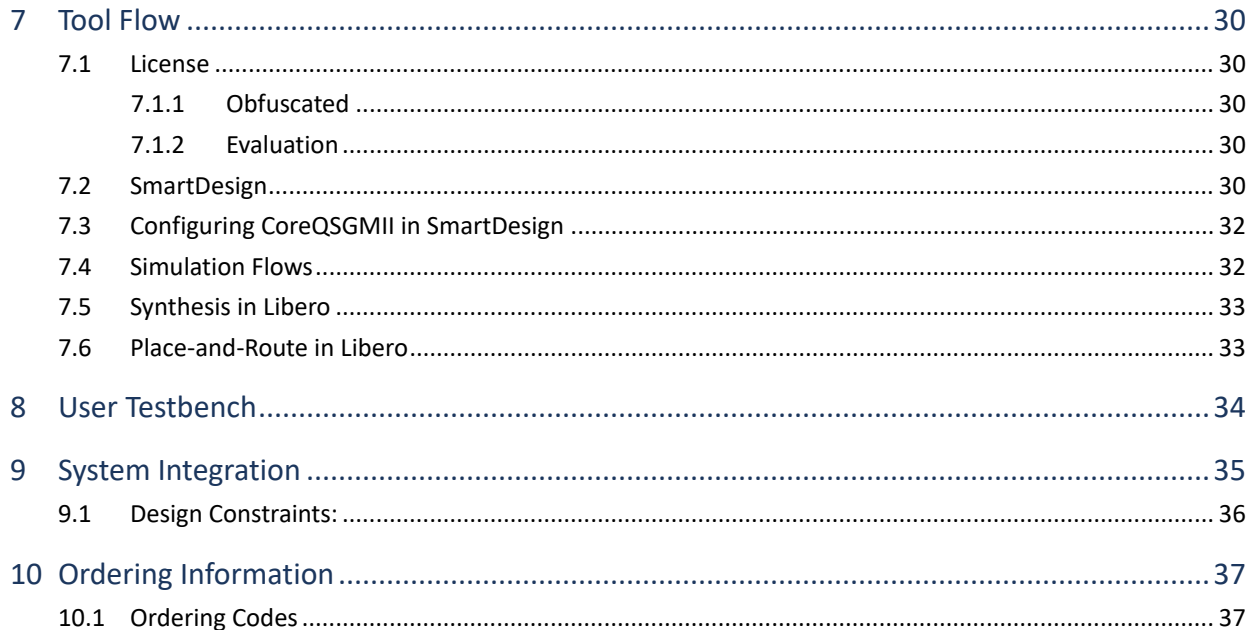

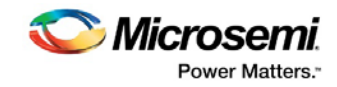

# **List of Figures**

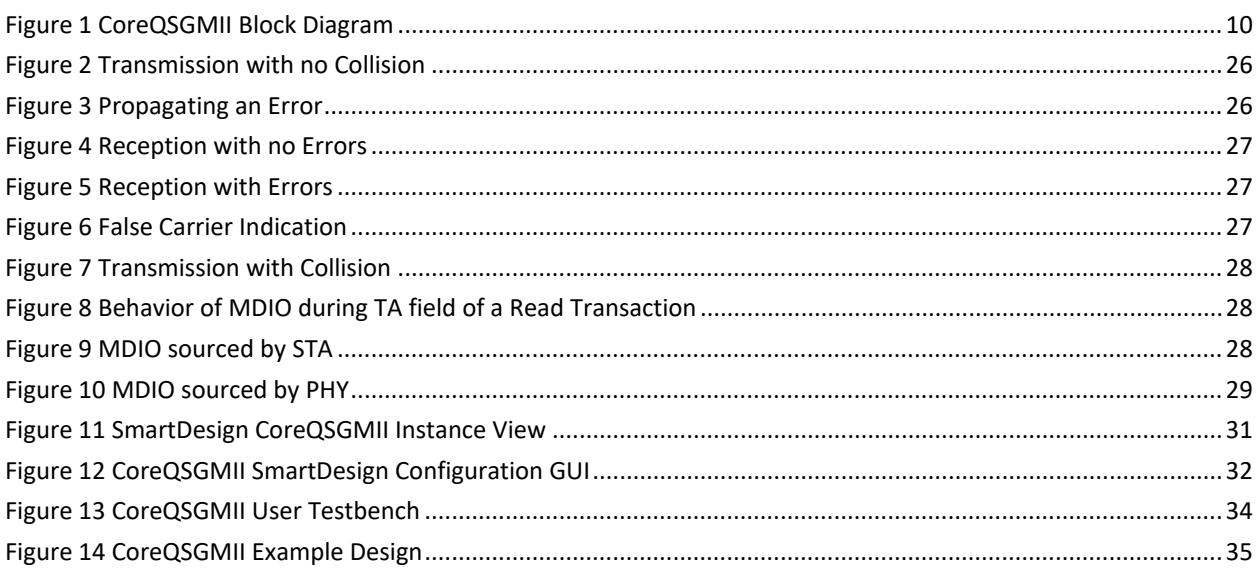

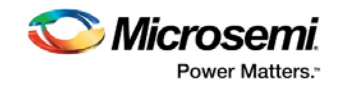

# **List of Tables**

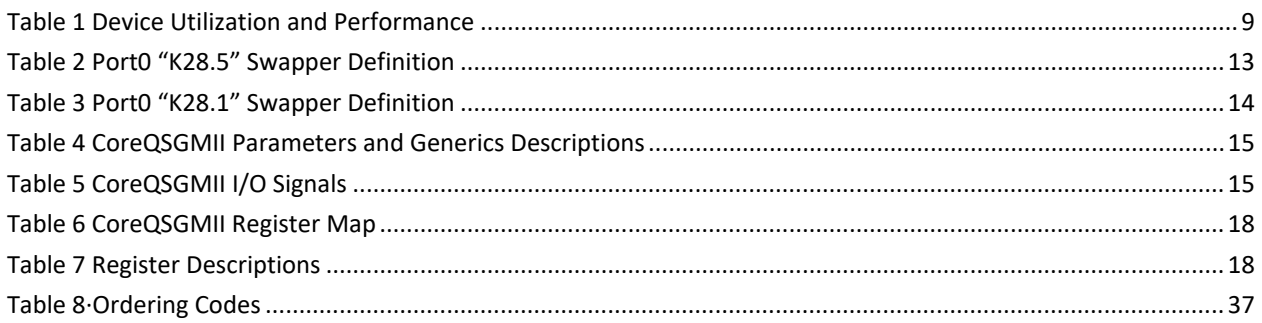

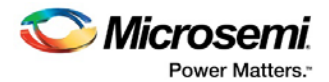

## <span id="page-7-0"></span>**2 Introduction**

## <span id="page-7-1"></span>**2.1 Overview**

The CoreQSGMII provides a solution to combine four SGMII lines into a single 5.0 Gbps link. The CoreQSGMII module takes each of the four gigabit/media independent interface data stream and encodes it into 10-bit symbols per port to form a 40-bit interface to the Transceiver. In the Receive direction, the 40-bit symbols are decoded and converted into the receive G/MII signal set. The CoreQSGMII module is managed and monitored through the management data input/output (MDIO) interface.

The CoreQSGMII supports Auto-Negotiation for each of the four ports, which allows two link partners to exchange details of capabilities and hence determine the appropriate link operation characteristics, including duplex mode and flow control direction.

## <span id="page-7-2"></span>**2.2 Features**

- Compliant with Cisco Systems' proprietary QSGMII Specification, Revision 1.2
- Four independent 10/100/1000 Mbps ports
- Implement SGMII adaptation for 10/100/1000 operation of each port
- Implements 8b/10b encoder/decoder and PCS Transmit function for each port in accordance with IEEE Standard 802.3 Clause 36 modified to support QSGMII
- K28.5 swapper on Port 0 in the transmit path as per the QSGMII specification
- Comma alignment and K28.1 swapper on Port 0 in the receive path as per the QSGMII specification
- Supports auto-negotiation functionality per port
- Supports management interface for register configuration through MDIO interface
- The SerDes interface on the QSGMII IP is configured for 40-bit, single lane operating at 5.0 Gbps speed with fabric interface running at 125MHz

## <span id="page-7-3"></span>**2.3 Core Version**

This Handbook applies to CoreQSGMII version 2.0.

## <span id="page-7-4"></span>**2.4 Supported Families**

This version of CoreQSGMII supports the following families:

• PolarFire®

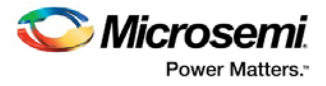

## <span id="page-8-0"></span>**2.5 Device Utilization and Performance**

Utilization and performance data is listed in [Table 1](#page-8-1) for the supported device families. The data listed in this table is indicative only. The overall device utilization and performance of the core is system dependent.

#### <span id="page-8-1"></span>**Table 1 Device Utilization and Performance**

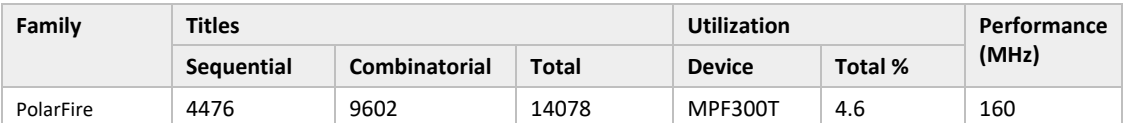

**Notes: The data in this table is achieved using typical synthesis and layout settings. Frequency (in MHz) was set to 125 and speed grade was -1.**

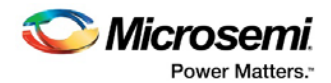

# <span id="page-9-0"></span>**3 Functional Description**

## <span id="page-9-2"></span><span id="page-9-1"></span>**3.1 CoreQSGMII Interfaces**

[Figure 1](#page-9-2) shows the CoreQSGMII block diagram.

#### **Figure 1 CoreQSGMII Block Diagram**

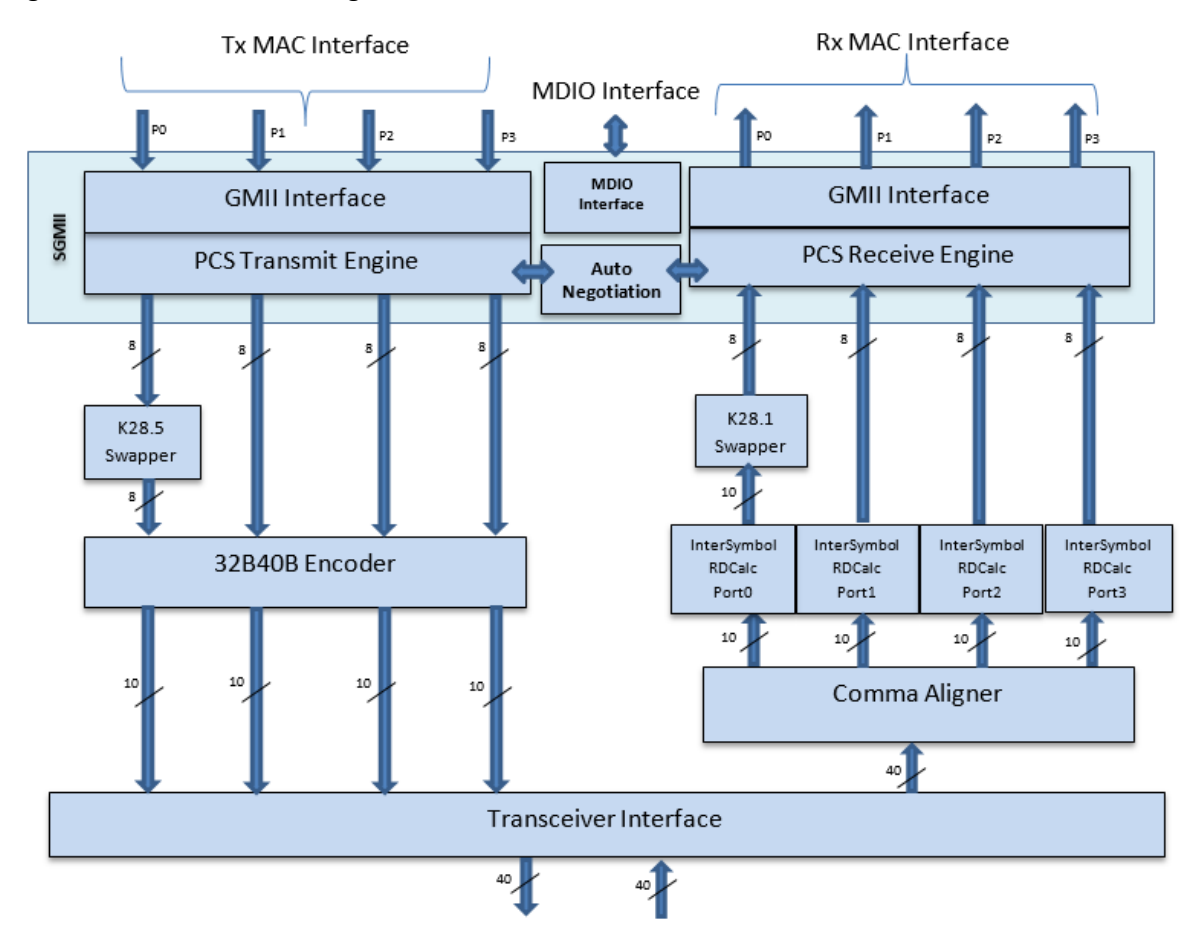

The IP provides four independent ports of 1000/100/10 Mbps for Ethernet communication between the PHY and the MAC over a single link of 5.0 Gbps using transceiver configured in 40-bit mode.

The IP contains PCS functionality logic modified in compliance with Cisco's QSGMII Specification Revision 1.2.

CoreQSGMII consists of the following interfaces:

- MAC-side (G/MII) Interface
- Management Interface
- Transceiver Interface

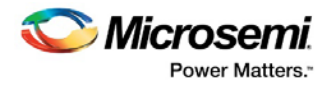

### <span id="page-10-0"></span>**3.1.1 MAC-side (G/MII) Interface**

The IP connects to four MACs through four independent IEEE 802.3 gigabit media independent G/MII Interface.

Gigabit media-independent Interface (G/MII) is an interface between the media access control (MAC) device and physical layer (PHY). It defines speeds up to 1000 Mbps, implemented using an8 bit data interface clocked at 125 MHz, and is backwards compatible with the media-independent interface (MII) specification. It can also operate at speeds of 10 or 100 Mbps as per the MII specification.

Data on the interface is framed using the IEEE Ethernet standard. It consists of the following:

- Preamble
- Start frame delimiter
- Ethernet headers
- Protocol specific data
- Cyclic redundancy check (CRC)

In case of G/MII transmission, there are two clocks, depending on whether the PHY is operating at 1000 Mbps or 10/100 Mbps speeds. TBI\_TX\_CLK is supplied to the PHY for 1000 Mbps speed, and the transmit data and control signals are synchronized to this. Otherwise, for 10/100 Mbps, the TXCLK supplied by the PHY is used for synchronizing those signals. This operates at either 25 MHz for 100 Mbps, or 2.5 MHz for 10 Mbps connections. The RXCLK is 2.5/25/125 MHz for 10/100/1000 respectively, is supplied from PHY/Transceiver.

It contains the logic for PCS transmit path data conversion (repeating each data byte 10/100 times for 10/100 IEEE 802.3 gigabit media independent G/MII Interface Mbps) and synchronization with the TBI\_TX\_CLK. For Port 0, the PCS transmit logic transmits only /I1/ ordered sets instead of /I2/ per the QSGMII specification. For other ports, the PCS transmit logic transmits both /I1/ and /I2/ ordered sets.

It also performs the receive path data conversion from ten-bit interface to G/MII data on RXCLK domain. It stores the data every 10/100 clocks for 10/100 Mbps respectively.

#### <span id="page-10-1"></span>**3.1.2 Management Interface**

The CoreQSGMII registers are accessed through the MDIO interface. A Single MDIO interface is provided for the four independent ports. The MDIO controller in the MAC can read and write the control and status registers of the CoreQSGMII. The MDIO interface is compliant with the IEEE 802.3z Clause 45.

#### <span id="page-10-2"></span>**3.1.3 Transceiver Interface**

The 10-bit data from each of the SGMII instances is transferred to the transceiver interface forming 40-bit data. In the receive path, the 40-bit data from the transceiver interface is transferred to Comma alignment and K28.1 detection logic.

The transceiver is configured to operate on single lane, 40-bit mode with 125MHz speed at the fabric interface to give 5.0 Gbps link rate.

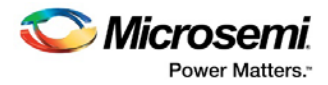

## <span id="page-11-0"></span>**3.2 Functional Blocks**

CoreQSGMII contains the following blocks:

- Four SGMII blocks
- Tx / Rx Swapper
- 32B40B Encoder
- Comma Aligner
- Receive Intersymbol RD Swapper

#### <span id="page-11-1"></span>**3.2.1 SGMII Block**

Each SGMII block has the G/MII interface to connect the MAC with the PHY. It performs the transmit exchange functionality, receive exchange functionality, auto-negotiation and the management functionality using the MDIO interface.

#### **TEX (Transmit Exchange functionality)**

This module performs clause 36 transmit related functionality of 802.3z.

The PCS transmit functionality is modified as per QSGMII specification Revision 1.2 (Figure 1) on Port 0 by detaching the PCS transmit functionality from the 8b/10b encoder. This is done by incorporating a "K28.5" swapper function that modifies the IDLE /I/ and Configuration /C/ ordered sets by replacing every occurrence of /K28.5/ with /K28.1/. The swapper function operates on the GMII octets before the 8b/10b encoding. It is important to note that the transmitter generates only /I1/ ordered set and not /I2/ as per the QSGMII specification.

TEX operation is governed by auto negotiation, which provides CFG/IDL/DAT information.

In CFG mode, TEX sends /C/ ordered sets with data from ANX.

In IDL mode, TEX sends /I/ order sets.

In DAT mode, TEX send 8b10b encoded packets.

#### **REX (Receive Exchange functionality)**

Performs clause 36 receive related functionality of 802.3z.

Performs comma alignment and passes aligned two-code-group. It determines the alignment by searching for the comma character K28.1 on the received 40-bit data, as the Port 0 data can be on any of the four 10-bit lanes. After a match is found, the K28.1 swapper logic swaps the K28.1 codegroup received on the port 0 with K28.5 code-group as per the QSGMII specification.

The code-groups from PCS are decoded for 10b8b and inspected by the receive logic.

The received 10-bit code-groups from the Ten-Bit Interface performs exact reverse procedure as that of the transmit function by undoing the swapping function introduced in the transmit path. That is, a "K28.1" swapper function replaces the received /K28.1/ with /K28.5/ for every occurrence on the Port 0. The swapper logic works post the 10b/8b decoding on the 8-bit GMII octets. However, the carrier detect function operates on the 10B code-group to detect /K28.1/ for Port0.

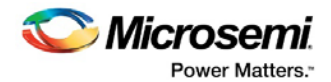

In Auto-Negotiation mode as indicated by the Transmit variable, the PCS module looks for Configuration ordered sets and passes the Receive Configuration Register contents to the ANX module.

After Auto-Negotiation completes, removes the encapsulation codes and passes the received packet.

#### <span id="page-12-0"></span>**3.2.2 K28.5 Swapper**

The Port 0 transmit side incorporates a K28.5 swapper logic which modifies each occurrence of K28.5 with K28.1. This is done in order to determine the port number based data alignment. The transmit data will appear on the QSGMII link in the order of port0 first, then port1, then port2 and then port3. This is repeated with port 0 data again on the link and so on.

**Note: The ports other than port0 does not perform K28.5 swapping.**

<span id="page-12-4"></span>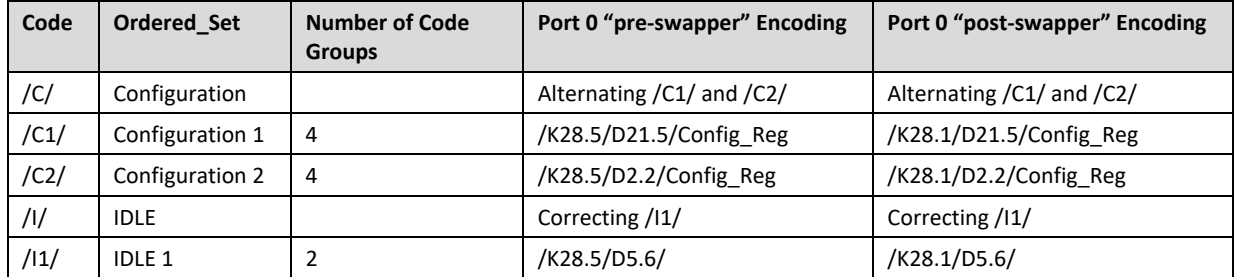

#### **Table 2 Port0 "K28.5" Swapper Definition**

#### <span id="page-12-1"></span>**3.2.3 32B40B Encoder**

The 8-bit data from each of the SGMII blocks is formed into a 32-bit data. This module performs the 32B40B PCS encoding. The running disparity between the transmitted 10-bit symbols from each SGMII block is handled in this block.

#### <span id="page-12-2"></span>**3.2.4 Comma Aligner Block**

The Comma Aligner block performs alignment on two consecutive 40-bit data received from the transceiver interface. The Comma Aligner block performs barrel shifting on the incoming data and searches for K28.1 Comma code. The detection of Comma code determines the 10-bit symbol alignment with respect to Port 0 data.

It provides the 40-bit aligned data with each 10-bit data going to each of the four InterSymbol RD swapper modules.

#### <span id="page-12-3"></span>**3.2.5 InterSymbol RD Swapper**

This block calculates the running disparity between the successive 10-bit aligned data in the receive path. The output is 10-bit data with the running disparity maintained between successive 10-bit symbols.

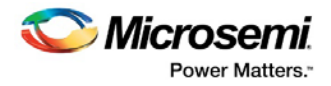

### <span id="page-13-0"></span>**3.2.6 K28.1 Swapper Logic**

The K28.1 Swapper module receives 10-bit code group from the InterSymbol RD swapper module. It undoes the modification done in the transmit path by replacing back every occurrence of K28.1 with K28.5 symbol code. Every occurrence of K28.1 in IDLE /I/ and configuration /C/ ordered sets is replaced with K28.5.

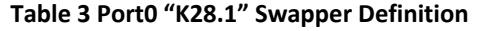

<span id="page-13-1"></span>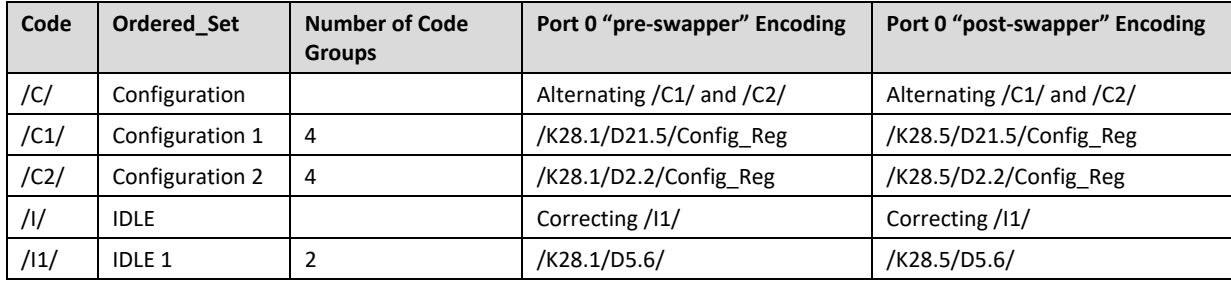

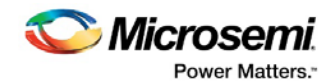

# <span id="page-14-0"></span>**4 Interface**

## <span id="page-14-1"></span>**4.1 Configuration Parameters**

CoreQSGMII has parameters (Verilog) for configuring the RTL code, described in [Table 4.](#page-14-3) All parameters are integer types.

**Table 4 CoreQSGMII Parameters and Generics Descriptions**

<span id="page-14-3"></span>

| Parameter        | <b>Valid Range</b> | <b>Default</b> | <b>Description</b>                                                |
|------------------|--------------------|----------------|-------------------------------------------------------------------|
| <b>FAMILY</b>    | 26                 | 26             | Must be set to the required FPGA family:<br>26 - Polarfire device |
| MDIO PHYID PORTO | $0 - 31$           | 0              | MDIO PHY address for Port0                                        |
| MDIO PHYID PORT1 | $0 - 31$           |                | MDIO PHY address for Port1                                        |
| MDIO PHYID PORT2 | $0 - 31$           |                | MDIO PHY address for Port2                                        |
| MDIO PHYID PORT3 | $0 - 31$           | 3              | MDIO PHY address for Port3                                        |

## <span id="page-14-2"></span>**4.2 I/O Signals**

The port signals for the CoreQSGMII IP are shown i[n Table 5.](#page-14-4)

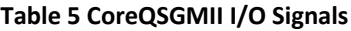

<span id="page-14-4"></span>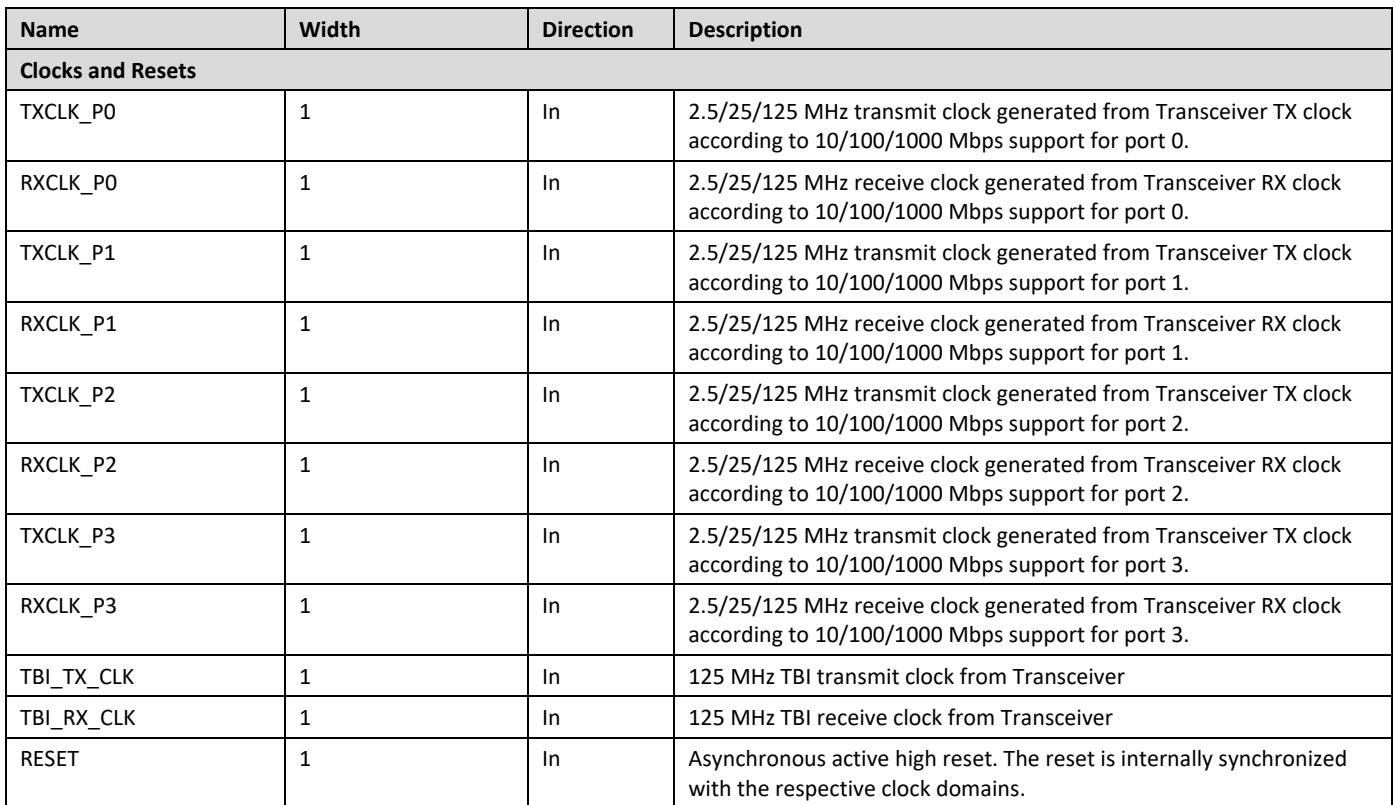

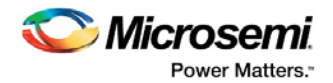

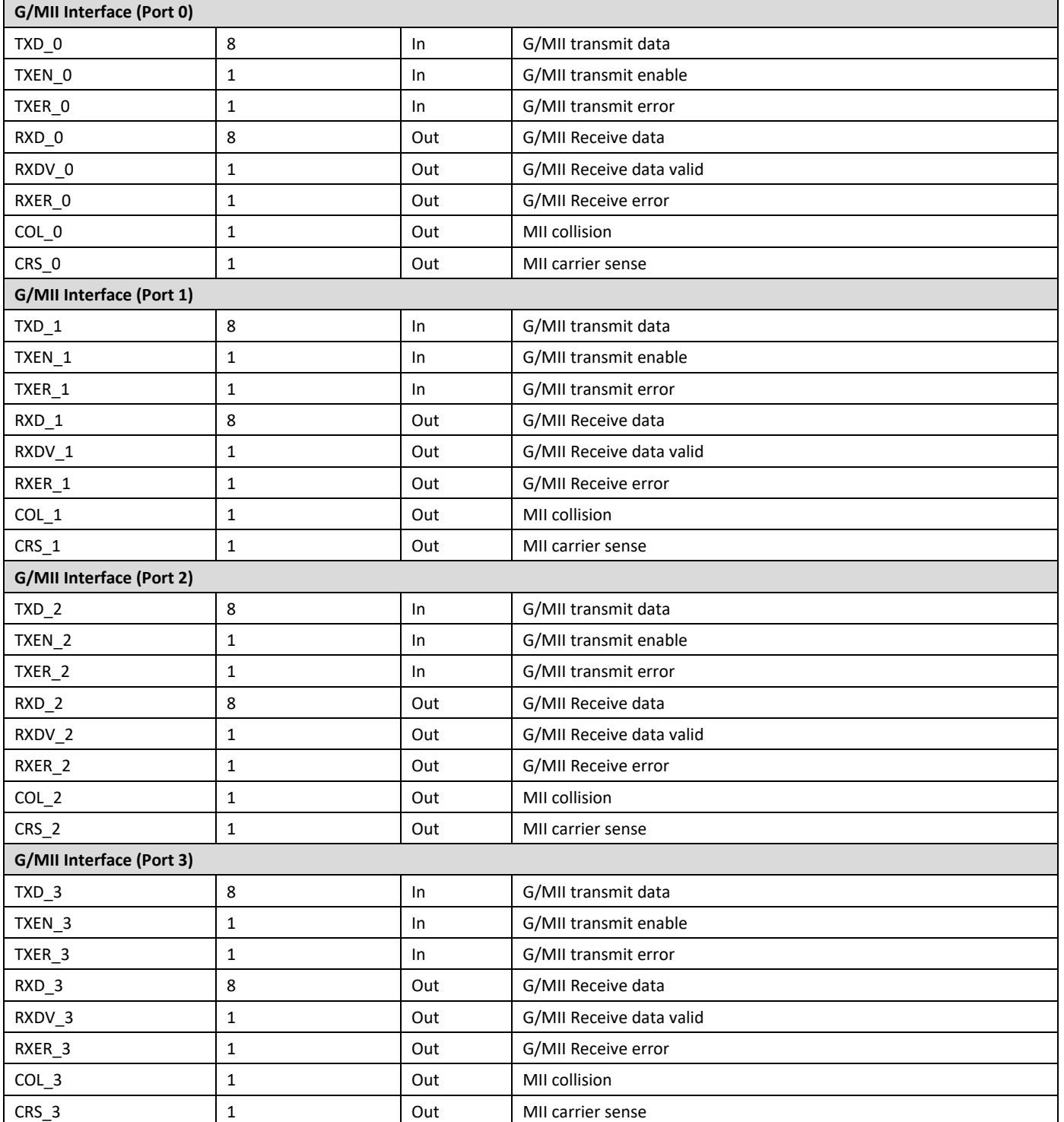

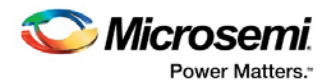

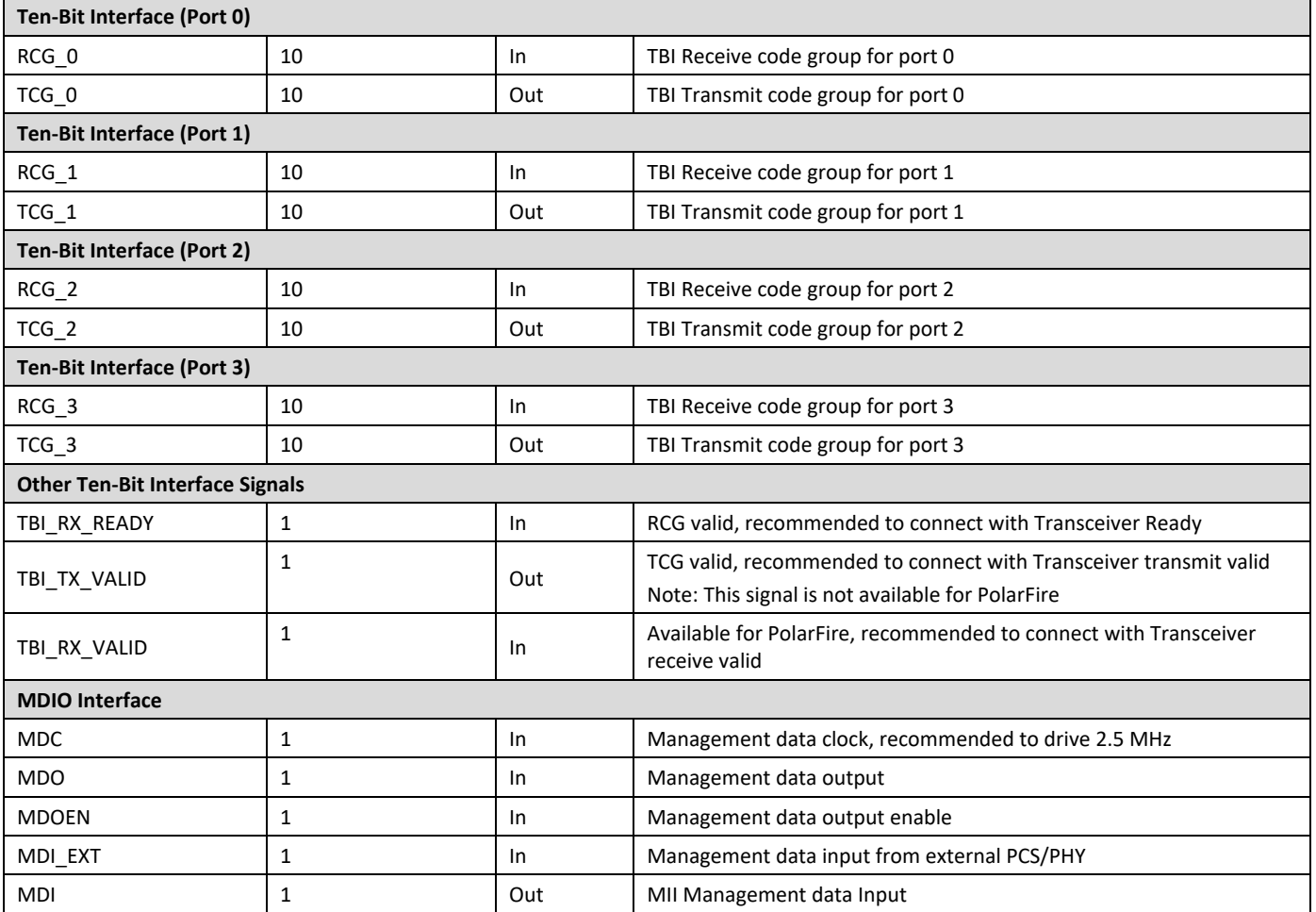

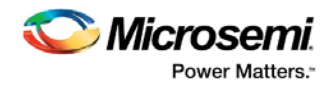

# <span id="page-17-0"></span>**5 Register Map and Descriptions**

The following registers are accessed through the MDIO interface clause 22 of the IEEE 802.3 specification. The PHY address for the MDIO registers can be configured.

The CoreQSGMII contains the management registers specified in IEEE 802.3, Clause 37 – Control, Status, Auto Negotiation Advertisement, Link Partner Ability, Auto Negotiation Expansion and Extended Status. The register set is read/write through MDIO interface.

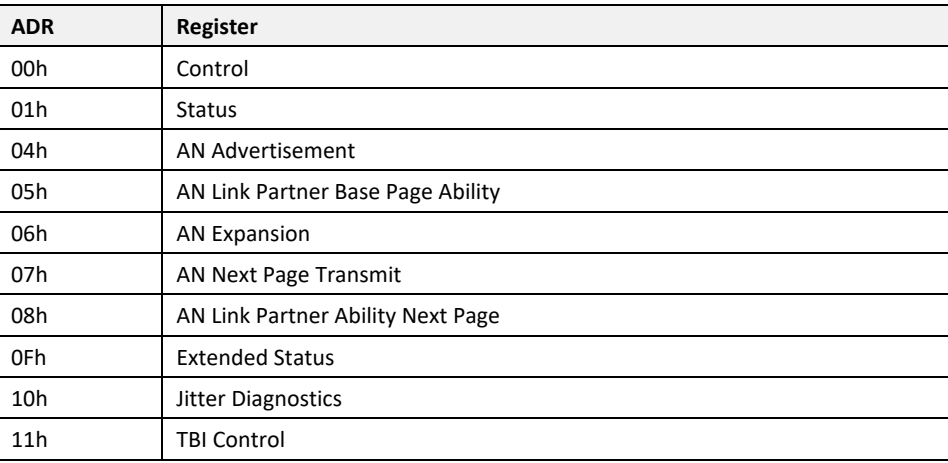

### <span id="page-17-1"></span>**Table 6 CoreQSGMII Register Map**

#### **Table 7 Register Descriptions**

<span id="page-17-2"></span>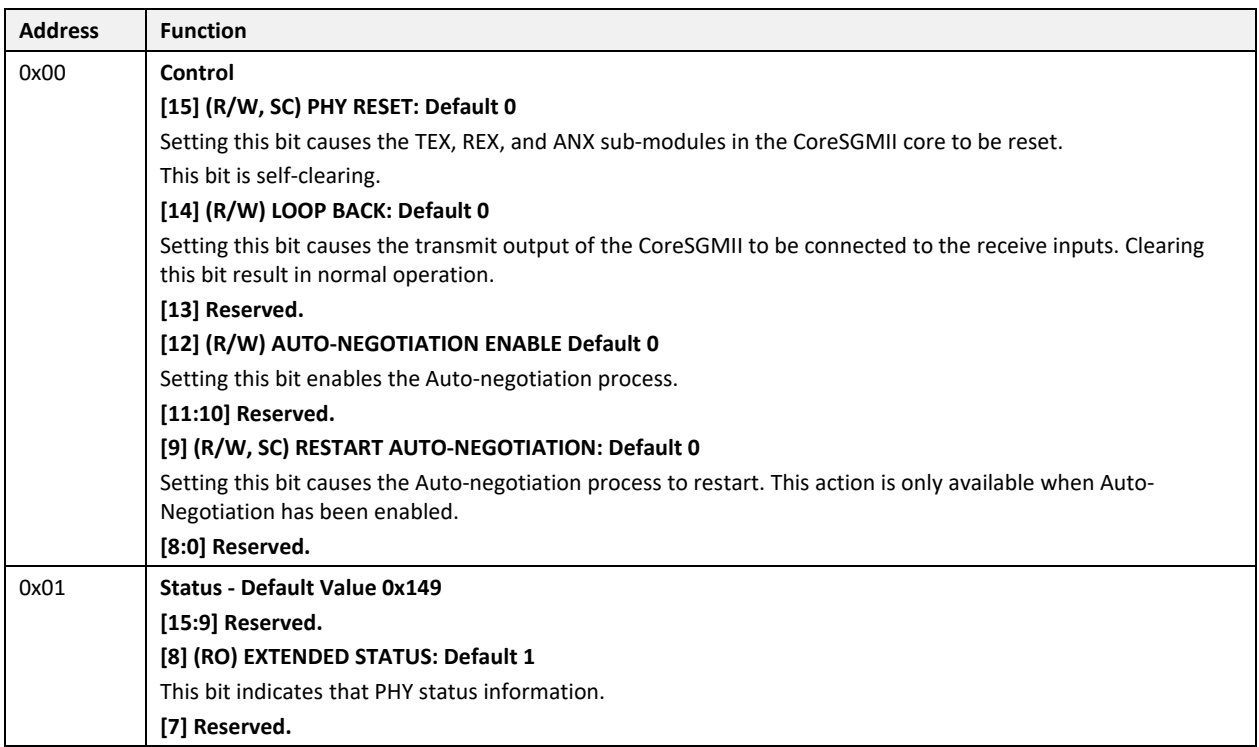

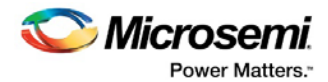

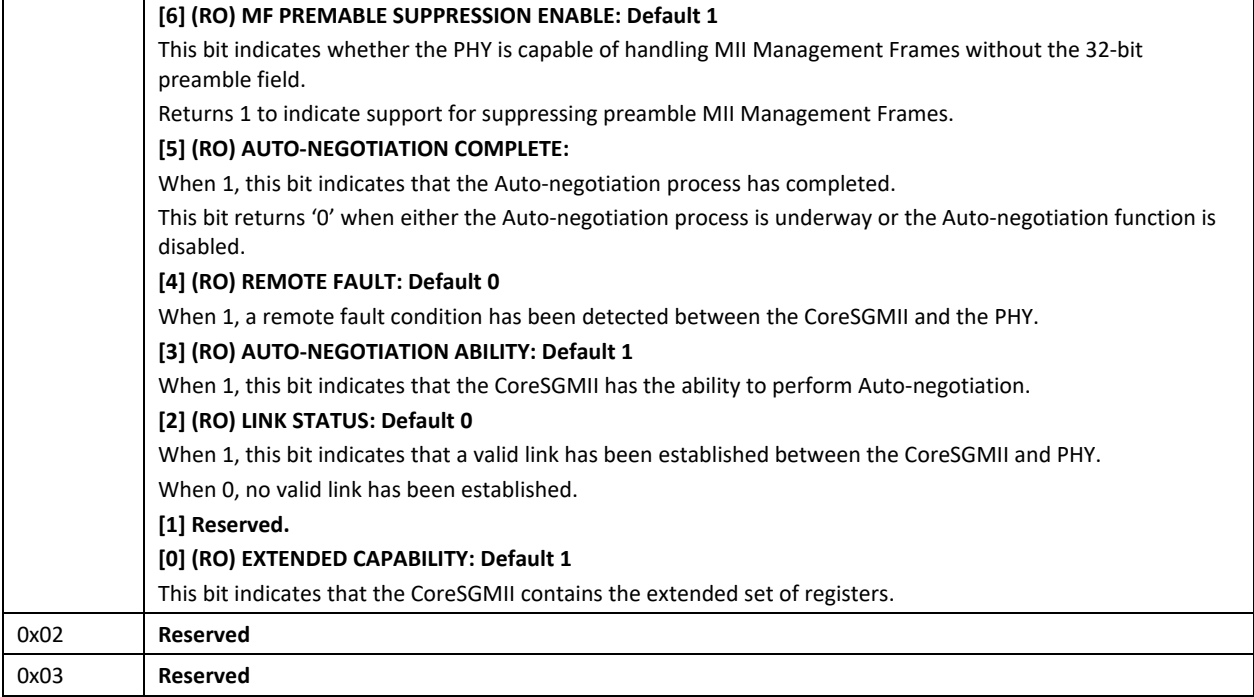

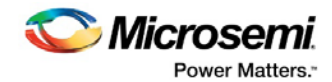

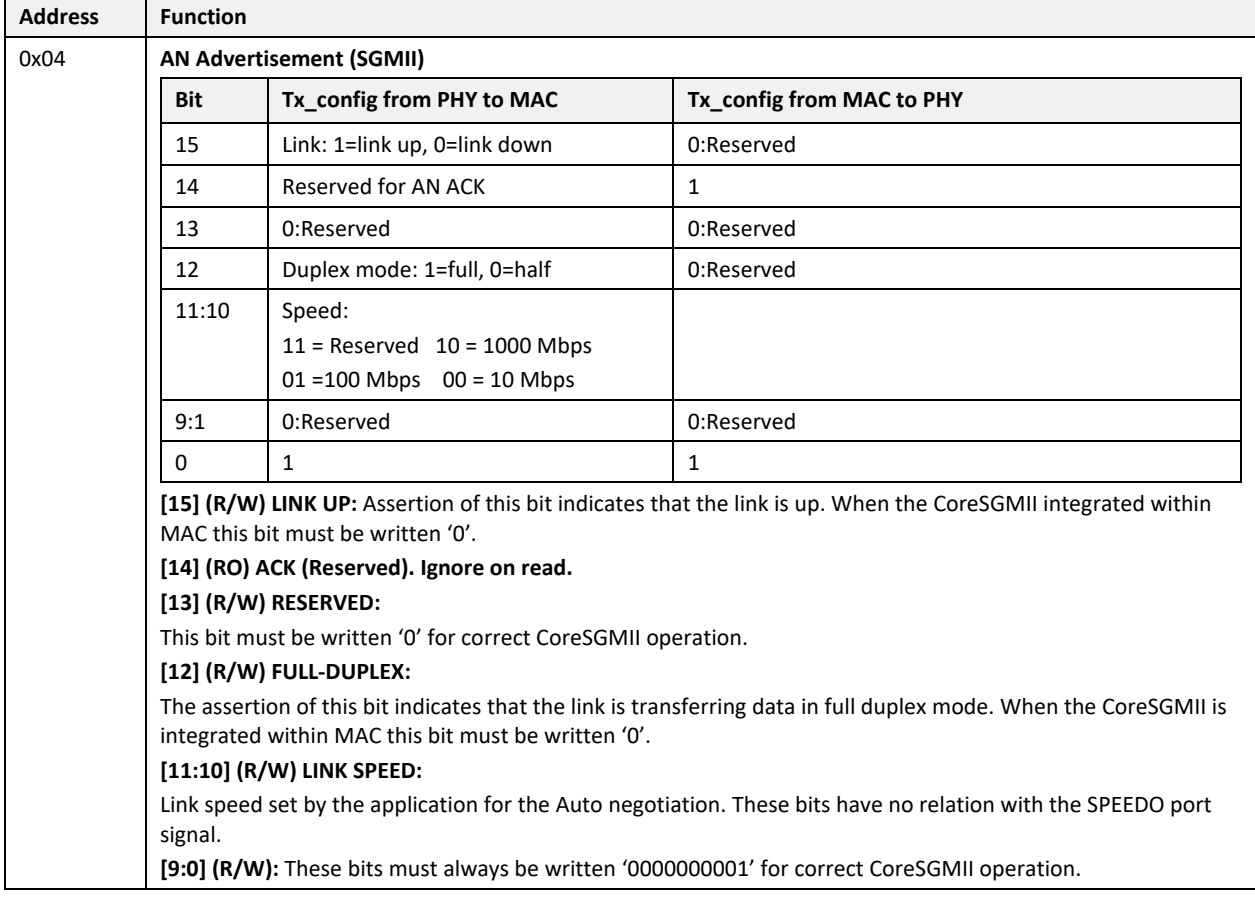

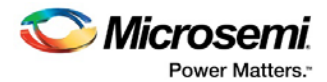

h

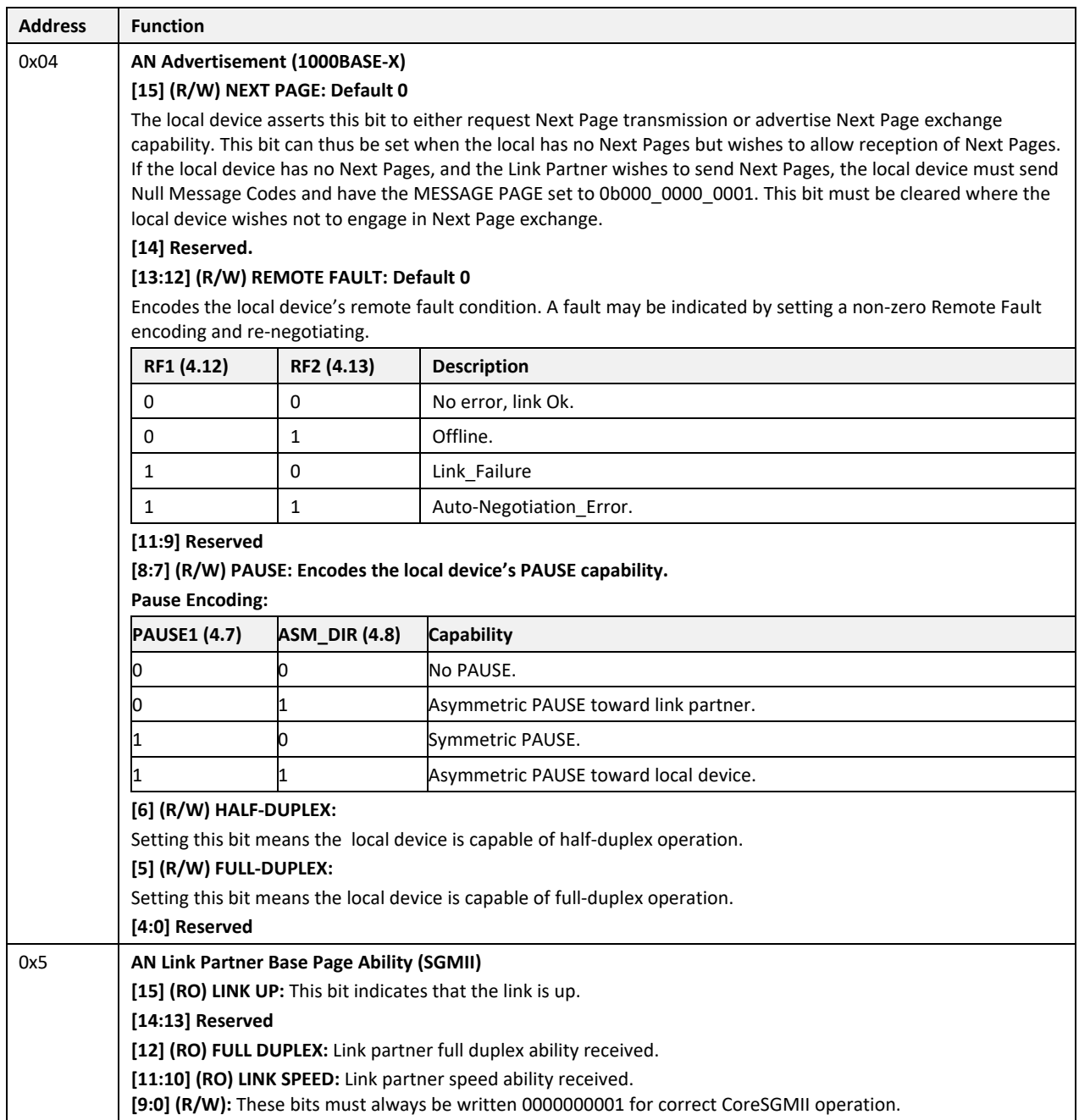

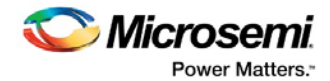

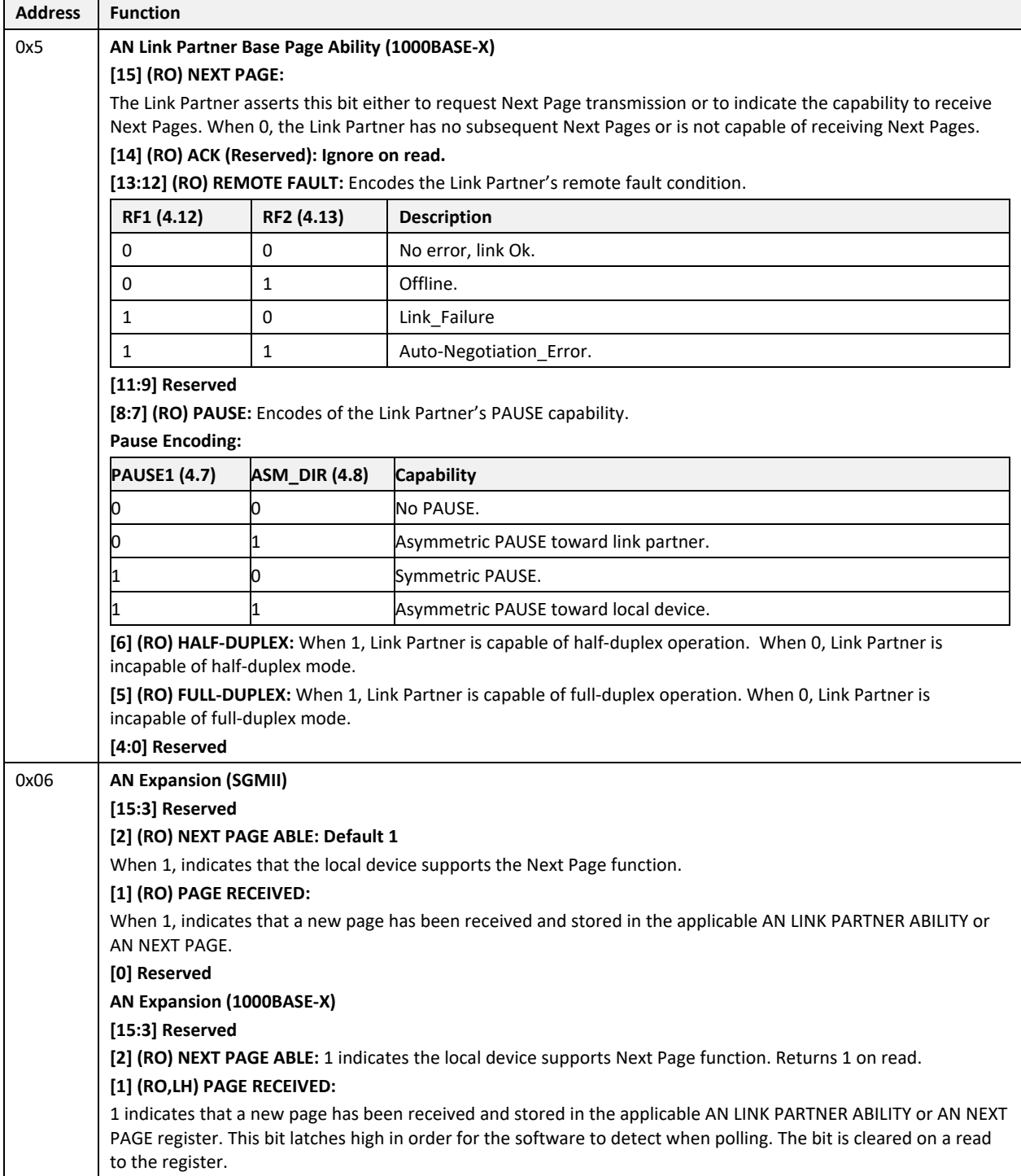

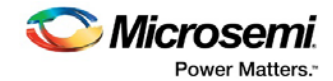

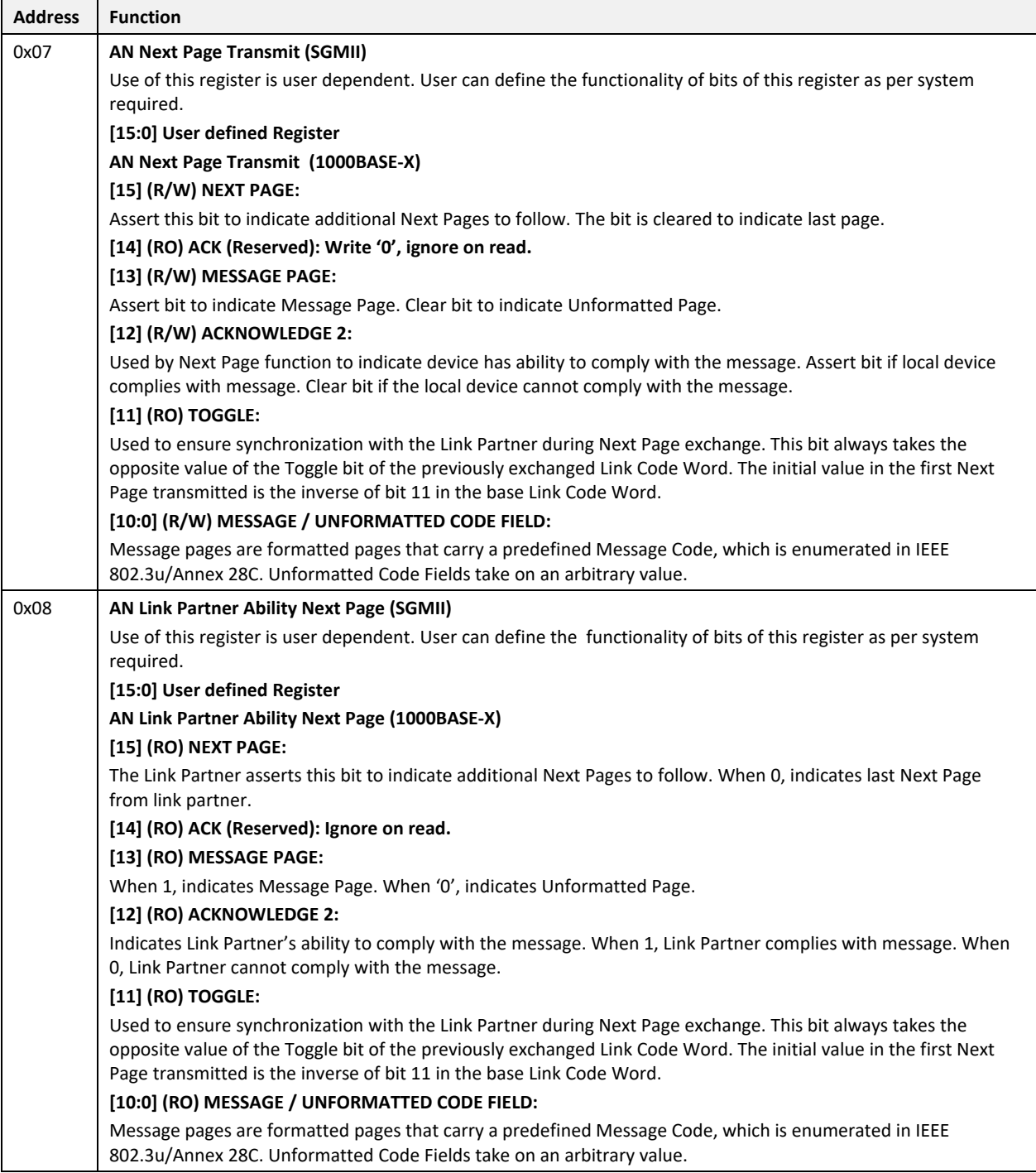

 $\overline{a}$ 

 $\mathbf{r}$ 

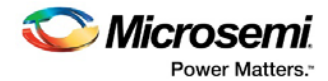

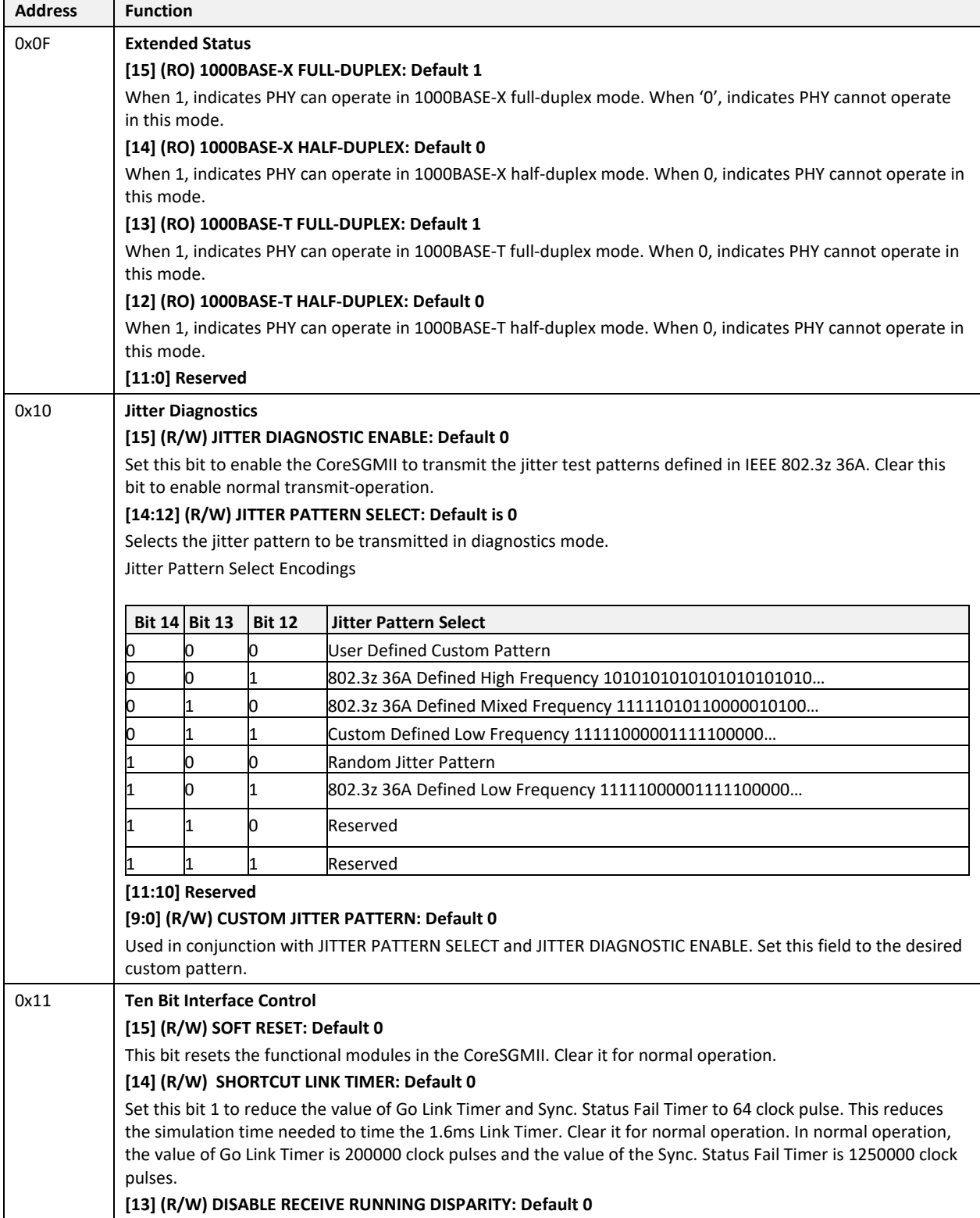

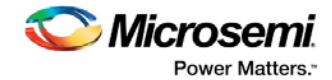

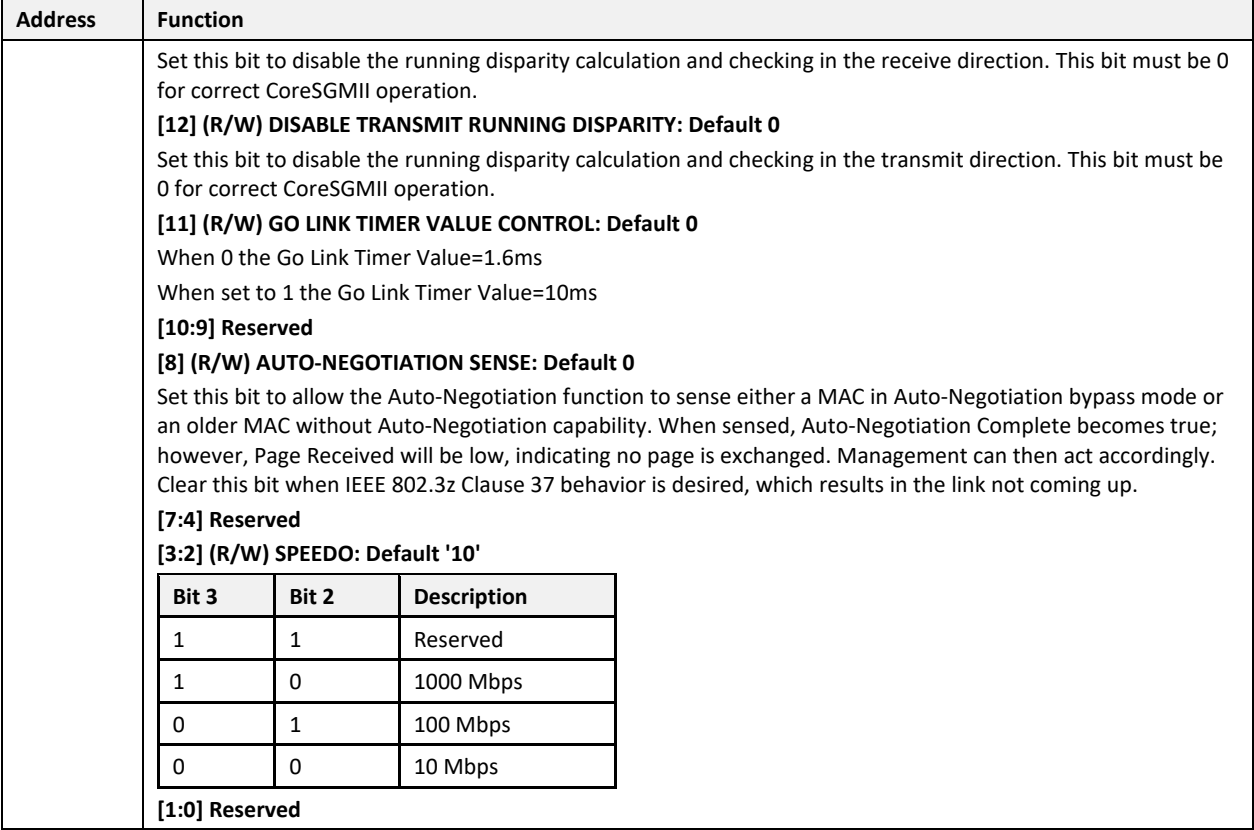

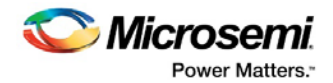

# <span id="page-25-0"></span>**6 Timing Diagrams**

## <span id="page-25-1"></span>**6.1 G/MII Timing Diagrams**

## <span id="page-25-4"></span><span id="page-25-2"></span>**6.1.1 Transmission with no Collision**

#### **Figure 2 Transmission with no Collision**

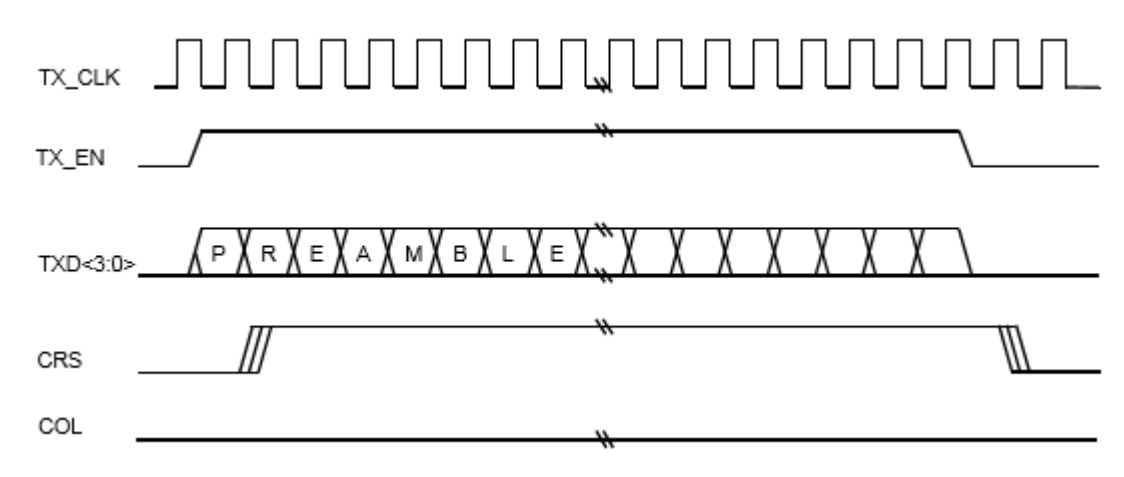

## <span id="page-25-5"></span><span id="page-25-3"></span>**6.1.2 Propagating an Error**

#### **Figure 3 Propagating an Error**

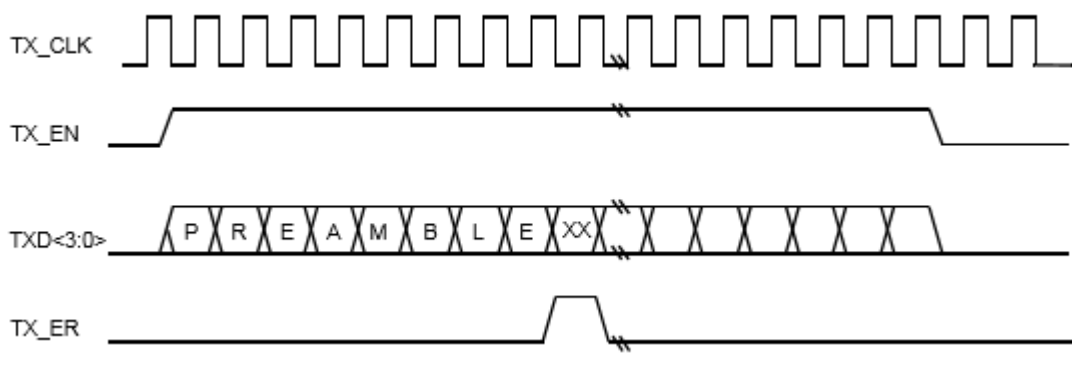

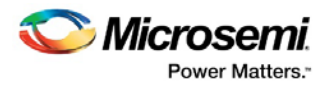

### <span id="page-26-3"></span><span id="page-26-0"></span>**6.1.3 Reception with no Errors**

#### **Figure 4 Reception with no Errors**

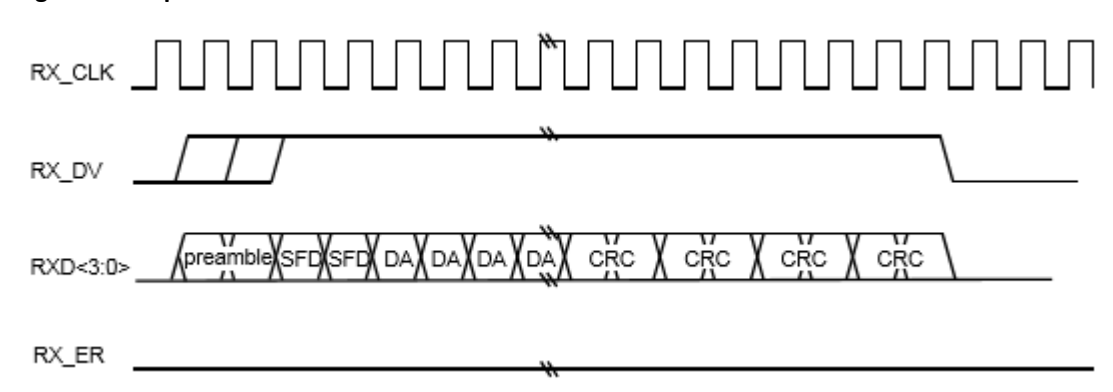

## <span id="page-26-4"></span><span id="page-26-1"></span>**6.1.4 Reception with Errors**

### **Figure 5 Reception with Errors**

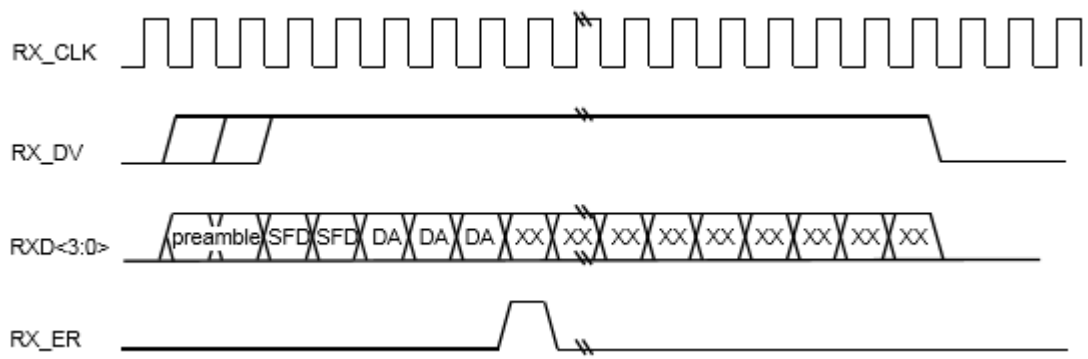

### <span id="page-26-5"></span><span id="page-26-2"></span>**6.1.5 False Carrier Indication**

### **Figure 6 False Carrier Indication**

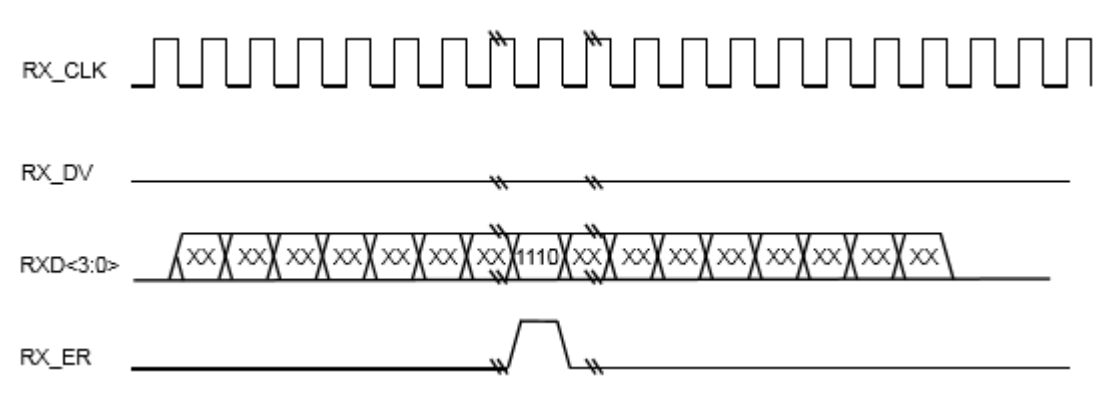

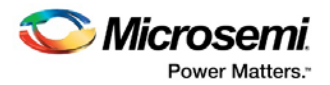

### <span id="page-27-4"></span><span id="page-27-0"></span>**6.1.6 Transmission with Collision**

#### **Figure 7 Transmission with Collision**

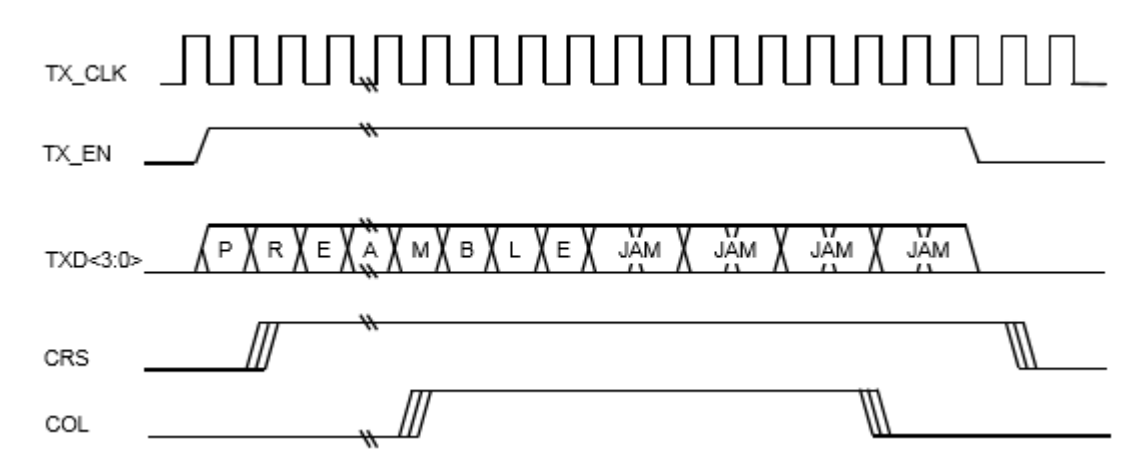

## <span id="page-27-1"></span>**6.2 MDIO Timing Diagrams**

## <span id="page-27-5"></span><span id="page-27-2"></span>**6.2.1 Behavior of MDIO during TA field of a Read Transaction**

**Figure 8 Behavior of MDIO during TA field of a Read Transaction**

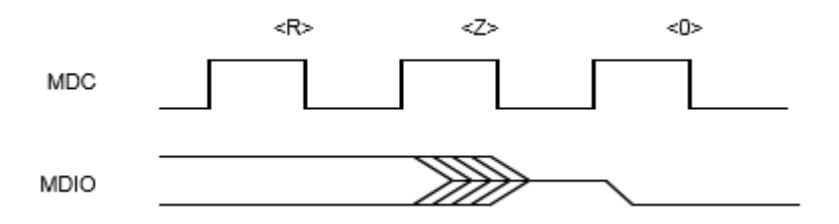

## <span id="page-27-6"></span><span id="page-27-3"></span>**6.2.2 MDIO sourced by STA**

**Figure 9 MDIO sourced by STA**

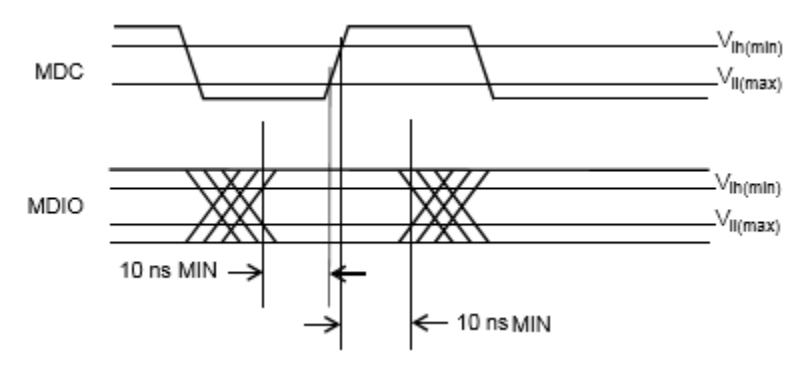

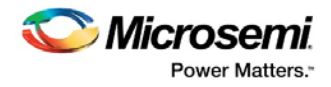

## <span id="page-28-1"></span><span id="page-28-0"></span>**6.2.3 MDIO sourced by PHY**

## **Figure 10 MDIO sourced by PHY**

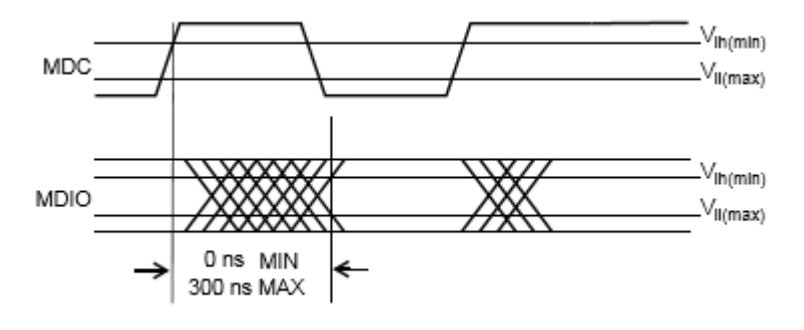

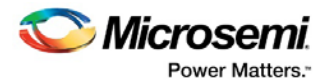

## <span id="page-29-0"></span>**7 Tool Flow**

## <span id="page-29-1"></span>**7.1 License**

CoreQSGMII is available with evaluation and obfuscated RTL license.

### <span id="page-29-2"></span>**7.1.1 Obfuscated**

Complete RTL code is provided for the core, enabling the core to be instantiated with SmartDesign. Simulation, Synthesis, and Layout can be performed with Libero software. The RTL code for the core is obfuscated using the IP encryption (encryptP1735.pl) solution.

## <span id="page-29-3"></span>**7.1.2 Evaluation**

Complete RTL code is provided for the core, enabling the core to be instantiated with SmartDesign. Simulation, Synthesis, and Layout can be performed with Libero software. The RTL code for the core is obfuscated using the IP encryption (encryptP1735.pl) solution and has a self-destruct feature which will stop functioning after 4 hours time at 1.25Gbps data rate.

## <span id="page-29-4"></span>**7.2 SmartDesign**

CoreQSGMII is preinstalled in SmartDesign IP Deployment design environment. The core should be configured using the configuration GUI within SmartDesign, as shown in the following figure.

For more information on using SmartDesign to instantiate and generate cores, refer to the [Using](http://www.microsemi.com/soc/documents/directcore_in_libero_tutorial_ug.pdf)  [DirectCore in Libero® SoC User Guide.](http://www.microsemi.com/soc/documents/directcore_in_libero_tutorial_ug.pdf)

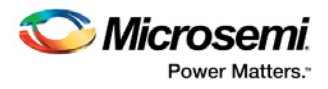

### <span id="page-30-0"></span>**Figure 11 SmartDesign CoreQSGMII Instance View**

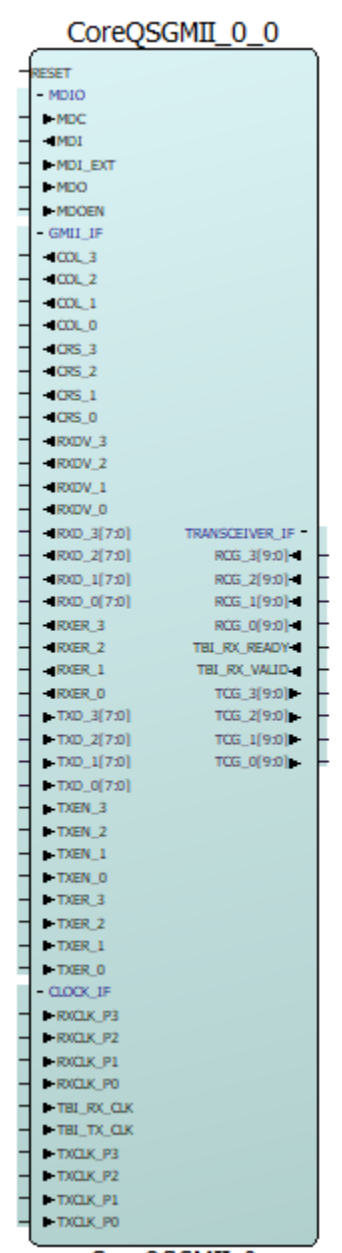

CoreQSGMII\_0

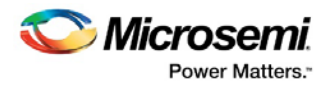

## <span id="page-31-2"></span><span id="page-31-0"></span>**7.3 Configuring CoreQSGMII in SmartDesign**

The following figure shows the options available in Configuration tab.

#### **Figure 12 CoreQSGMII SmartDesign Configuration GUI**

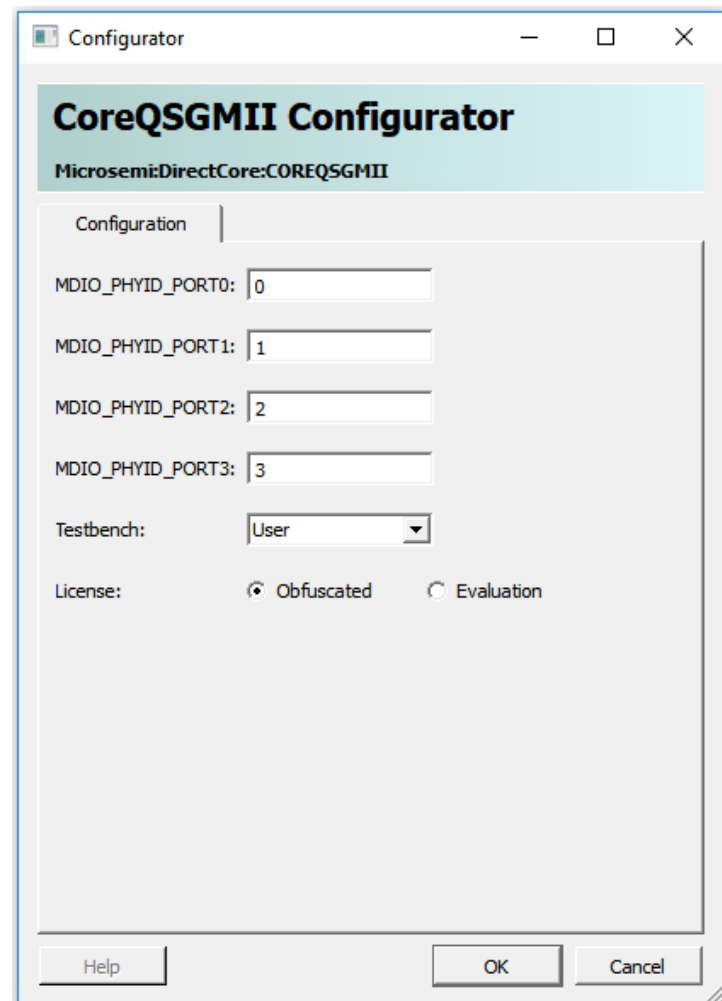

## <span id="page-31-1"></span>**7.4 Simulation Flows**

The User Testbench for CoreQSGMII is included in all releases.

To run simulations, select the User Testbench flow within the SmartDesign CoreQSGMII configuration GUI, right-click the canvas, and select **Generate Design**.

When SmartDesign generates the design files, it installs the user testbench files.

To run the user testbench, set the design root to the CoreQSGMII instantiation in the Libero SoC design hierarchy pane and click **Simulation** in the **Libero SoC Design Flow** window. This invokes ModelSim® and automatically runs the simulation.

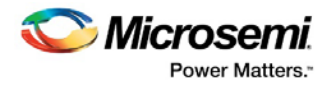

## <span id="page-32-0"></span>**7.5 Synthesis in Libero**

After setting the design root appropriately for your design, click **Synthesis** in the Libero SoC software. The **Synthesis** window appears, displaying the Synplicity® project. Set Synplicity to Verilog 2001 standard if Verilog is being used. To run Synthesis, click **Run**.

## <span id="page-32-1"></span>**7.6 Place-and-Route in Libero**

After the design is synthesized, run the compilation and the place and-route tools. Click the **Layout** icon in the Libero SoC to invoke Designer. CoreQSGMII requires no special place-and-route settings.

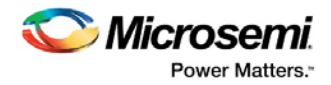

# <span id="page-33-1"></span><span id="page-33-0"></span>**8 User Testbench**

CoreQSGMII user testbench gives an example of how to use the core.

#### **Figure 13 CoreQSGMII User Testbench**

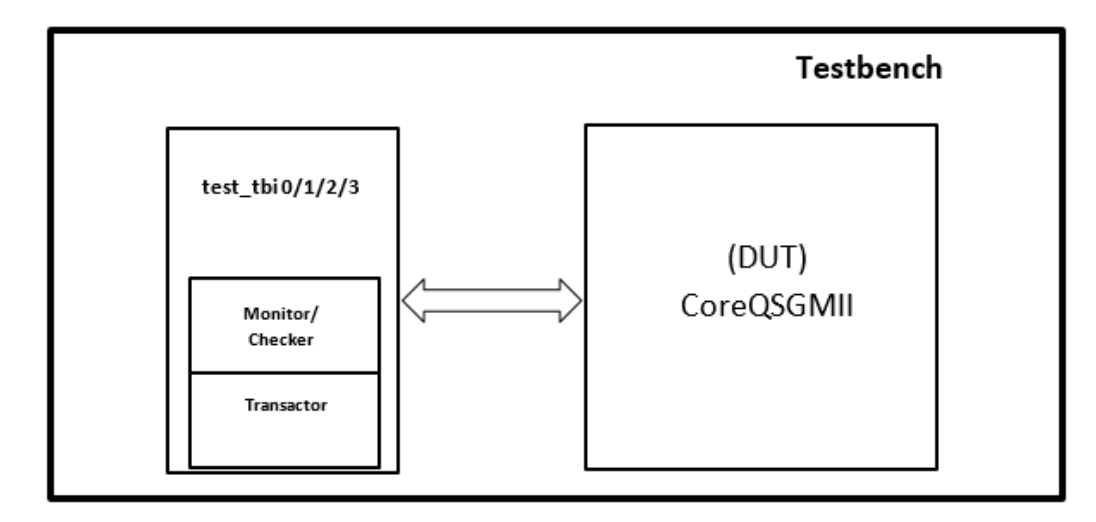

The simulation testbench shown in figure above includes an instantiation of the CoreQSGMII DUT, and Test TBI module. The transactor in the Test TBI module generates the G/ MII data on TXD output and receives RXD input to/ from the DUT (CoreQSGMII). The monitor/ checker checks for the TCG data from the DUT and sends the loopback data to DUT. The purpose of the testbench is to test the functionality of the core by inputting known data, monitoring the output, and checking for expected results.

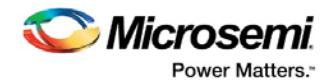

## <span id="page-34-0"></span>**9 System Integration**

The example design explains the CoreQSGMII features and implements the loopback at Transceiver pad level for 1000Mbps mode on each of four ports on the PolarFire Evaluation Kit.

#### **Figure 14 CoreQSGMII Example Design**

<span id="page-34-1"></span>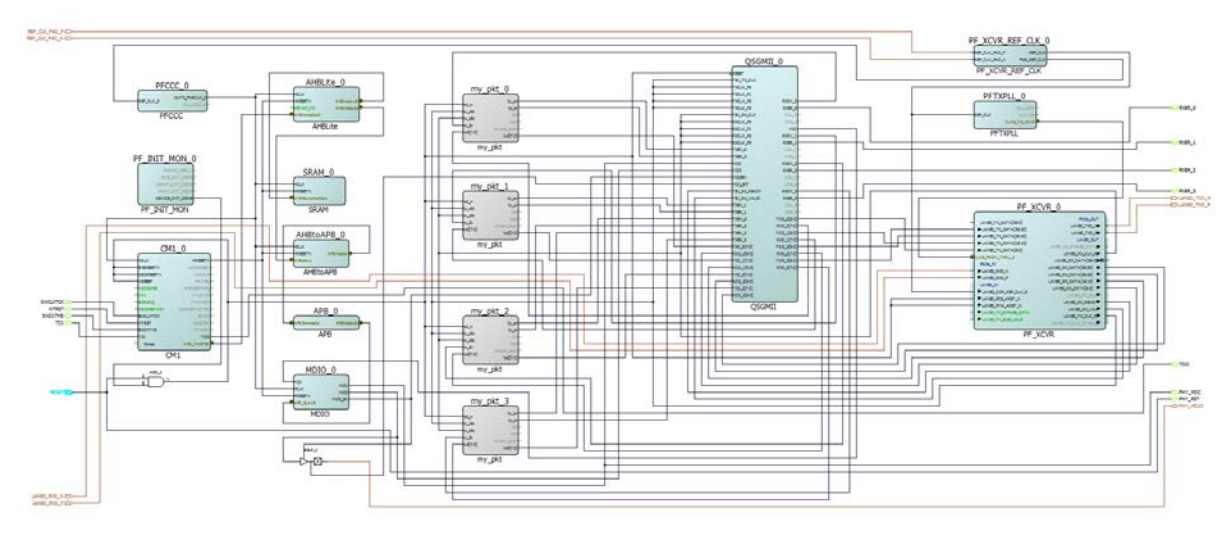

- On board user RESET and DEVICE\_INIT\_DONE of PF\_INIT\_MON\_0 are used as reset for QSGMII\_0.
- QSGMII\_0 has TXCLK\_P0, TXCLK\_P1, TXCLK\_P2, TXCLK\_P3, RXCLK\_P0, RXCLK\_P1, RXCLK\_P2, RXCLK\_P3, TBI\_TX\_CLK, TBI\_RX\_CLK, and MDC clocks.
- TXCLK\_P0, TXCLK\_P1, TXCLK\_P2, TXCLK\_P3 and TBI\_TX\_CLK are connected to 125MHz LANE0\_TX\_CLK\_R of PF\_XCVR\_0.
- RXCLK\_P0, RXCLK\_P1, RXCLK\_P2, RXCLK\_P3 and TBI\_RX\_CLK are connected to 125MHz LANE0\_RX\_CLK\_R of PF\_XCVR\_0.
- CoreCortexM1 (CM1\_0) application configures the management interface of QSGMII\_0 through COREMDIO\_APB\_0.
- my\_pkt\_0, my\_pkt\_1, my\_pkt\_2 and my\_pkt\_3 are user defined modules for generating GMII data to each port of QSGMII\_0. The TBI data is sent to PF\_XCVR\_0 and looped back at TX/RX pads of PF\_XCVR\_0.
- **Note: Set 'Synthesis gate level netlist format' to 'Verilog netlist' in case this setting is optional in Libero>Project>Project Settings> Design Flow.**

Run the Libero flow with enabling the "Timing Driven" and "Repair Minimum Delay Violations" enabled.

**Note: The example design can be obtained from the Microsemi technical support team.**

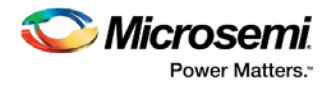

## <span id="page-35-0"></span>**9.1 Design Constraints:**

## Reference clock for PF\_XCVR\_REF\_CLK\_0 create\_clock -name {REF\_CLK\_PAD\_P} -period 8 [ get\_ports { REF\_CLK\_PAD\_P } ] ## TX\_CLK clock constraint of PF\_XCVR\_0 create\_clock -name {PF\_XCVR\_0/LANE0/TX\_CLK\_R} -period 8 [ get\_pins { PF\_XCVR\_0/LANE0/TX\_CLK\_R } ] ## RX\_CLK clock constraint of PF\_XCVR\_0 create\_clock -name {PF\_XCVR\_0/LANE0/RX\_CLK\_R} -period 8 [ get\_pins { PF\_XCVR\_0/LANE0/RX\_CLK\_R } ] ## Generated clock from PFCCC\_0 create\_generated\_clock -name {PFCCC\_0/PFCCC\_0/pll\_inst\_0/OUT0} -multiply\_by 2 divide\_by 5 -source [ get\_pins { PFCCC\_0/PFCCC\_0/pll\_inst\_0/REF\_CLK\_0 } ] -phase 0 [ get\_pins { PFCCC\_0/PFCCC\_0/pll\_inst\_0/OUT0 } ]

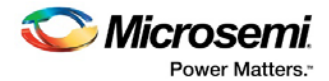

# <span id="page-36-0"></span>**10 Ordering Information**

# <span id="page-36-1"></span>**10.1 Ordering Codes**

CoreQSGMII can be ordered through your local sales representatives. It must be ordered using the following number scheme: CoreQSGMII-XX, where XX is listed in [Table 8.](#page-36-2)

**Note: Evaluation license is also provided with this core.**

#### <span id="page-36-2"></span>**Table 8·Ordering Codes**

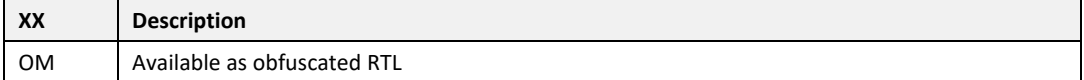